## RECAPITULATIF PAR PERSONNE

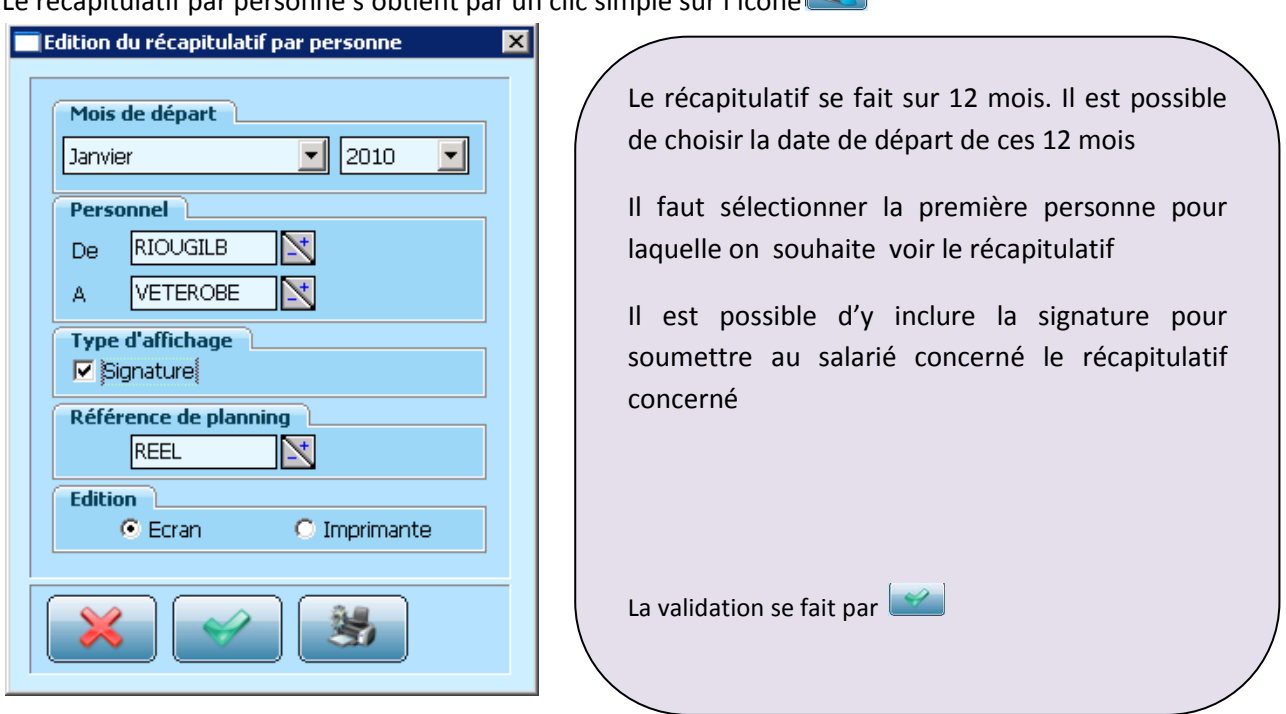

Le récapitulatif par personne s'obtient par un clic simple sur l'icone

Le récapitulatif suivant s'affiche alors (cet affichage peut prendre du temps)

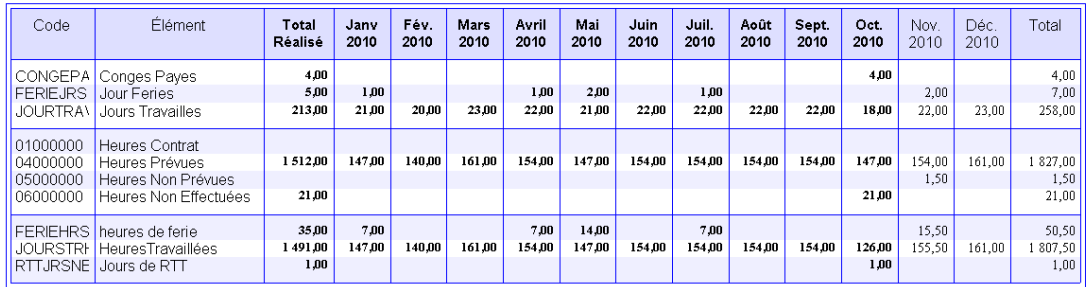

Ce tableau se divise en trois parties : les éléments calculés, les heures calculées et les rubriques.

Ces trois parties sont une reprise des variables présentes sur le planning individuel sur les douze mois sélectionnés

Pour tous les mois révolus, les compteurs sont en gras. Les autres mois, non encore révolus, se calculent en fonction des éléments déjà saisis dans le planning.

Il est possible de visualiser le visualiser le détail des compteurs en cliquant sur la variable correspondante. Le logiciel affiche alors la date souhaitée.

Pour visualiser la personne suivante, il faut cliquer sur Evoluer > Document suivant